## **Buchen von Räumen**

Im Studienportal wird unterschieden zwischen "Frei buchbaren Räumen" und "Verwalteten Räumen". Wenn Sie in einer Veranstaltung einen Termin eintragen, gibt es eine Drop-down-Auswahlliste, die ausschließlich die **frei buchbaren Räume** enthält.

[ [Liste der frei buchbaren Räume im Studienportal\]](https://qisweb.hispro.de/tuc/rds?state=change&type=3&moduleParameter=raum&nextdir=change&next=TableSelect.vm&subdir=raum&P_start=0&P_anzahl=999&missing=Raumverwalter&raum.aikz=A)

Zu **verwalteten Räumen** (z.B. fast alle großen Hörsäle) gibt es immer einen [Raumverwalter.](https://dokufarm.tu-clausthal.de/studienportal-wiki/doku.php?id=erste_schritte_im_studienportal:rollen_im_studienportal#raumverwalter) Hierzu müssen Sie den Termin auswählen (Checkbox) und den Button "Raumanfrage" betätigen.

Ob ein frei buchbarer Raum zum gewünschten Zeitraum bereits belegt ist, wird Ihnen erst nach Betätigung von "Speichern" angezeigt. Sie können den Eintrag nach Abklärung mittels "Trotzdem speichern" dennoch vornehmen.

Bitte beachten Sie außerdem die [Vorgehensweise zur Buchung von Räumen](https://dokufarm.tu-clausthal.de/studienportal-wiki/doku.php?id=erste_schritte_im_studienportal:vorgehensweise_zur_buchung_von_raeumen).

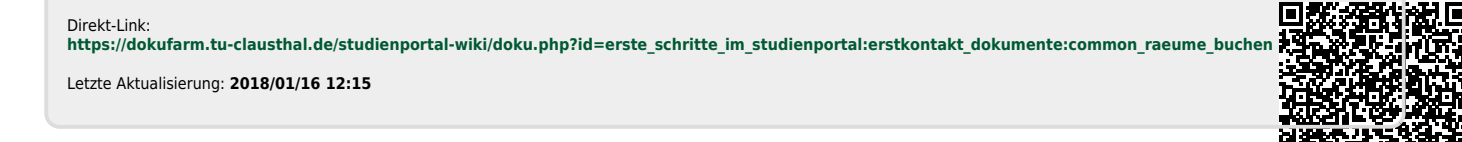

 $\pmb{\times}$